# Server-Side Swift HTTP API's and web pages

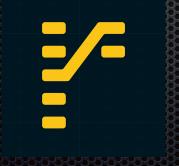

Christopher G. Prince
Principal iOS Developer, roster technologies,
and SyncServerII open-source developer
<a href="mailto:chris@SpasticMuffin.biz">chris@SpasticMuffin.biz</a>

#### Outline

- SyncServerII and SharedImages— open source project
- Basics: Swift package manager and Xcode
- Make your own Swift server for API endpoints
- Make your own Swift server for web pages

# SyncServerII and SharedImages

- SyncServerII
  - User-cloud data sync and safe-sharing
  - Uses IBM Kitura framework
- SharedImages
  - Example app using SyncServerII
  - Planned for Apple app store release late this year, or early next year

https://github.com/crspybits/SyncServerII https://github.com/crspybits/SharedImages

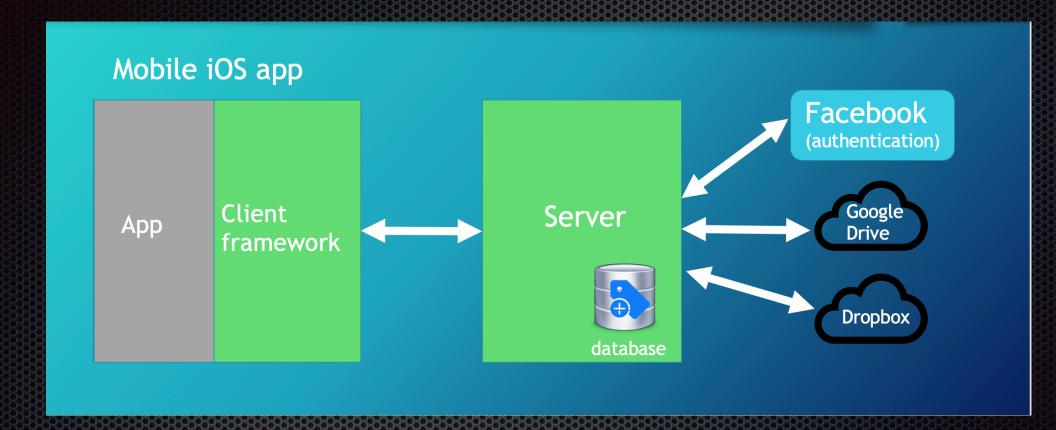

Architecture: SharedImages + Server

#### Basics

- Create a Swift package
- Build & run that package at command line
- Build & run that package in Xcode

# Create a Swift package

- swift package init
  - Executable or library packages

MacBook-Pro-2:Desktop chris\$ mkdir MyNewPackage

- 1. Make a directory
- 2. Create the package
- 3. Build & run

```
MacBook-Pro-2:Desktop chris$ cd MyNewPackage/
MacBook-Pro-2:MyNewPackage chris$ swift package init —type executable
Creating executable package: MyNewPackage
Creating Package.swift

MyNewPackage — -bash — 87×8

MacBook-Pro-2:MyNewPackage chris$ swift build
Compile Swift Module 'MyNewPackage' (1 sources)
Linking ./.build/x86_64-apple-macosx10.10/debug/MyNewPackage
MacBook-Pro-2:MyNewPackage chris$ ./.build/x86_64-apple-macosx10.10/debug/MyNewPackage
Hello, world!
MacBook-Pro-2:MyNewPackage chris$

MacBook-Pro-2:MyNewPackage chris$
```

MyNewPackage — -bash — 72×13

# Using Xcode

- swift package generate-xcodeproj
  - Note that every time you regenerate it, you lose settings in Xcode

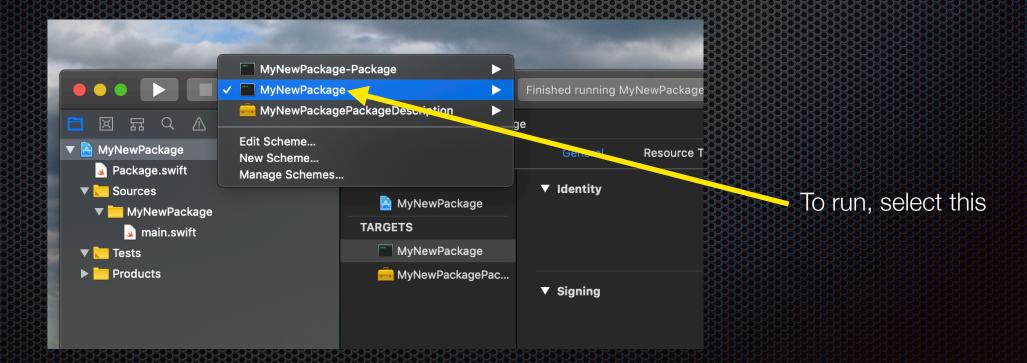

#### **IBM** Kitura

- https://github.com/IBM-Swift/Kitura
- "Embedded" web server
  - Something like Node.js (not like Apache/PHP)
- Multi-threaded web server
- Other frameworks available too

## Let's make an endpoint

- e.g., <a href="http://localhost:8080/HelloWorld">http://localhost:8080/HelloWorld</a>
- Drop in sample code from <a href="https://www.kitura.io">https://www.kitura.io</a>

```
{}
                    SimpleServer > My Mac
                                                                                                        SimpleServer: Ready | Today at 1:34 PM
                                                                                                                              < (I) >
                                        SimpleServer > Sources > SimpleServer > main.swift > No Selection
▼ A SimpleServer
   Package.swift
                                        import Kitura
                                                                                                         No such module 'Kitura'
 ▼ Sources
   SimpleServer
                                        let router = Router()
      main.swift
 ▼ <u></u> Tests
 ▶ Products
                                        router.get("/") { request, response, next in
                                             response.send("Hello world")
                                             next()
                                        Kitura.addHTTPServer(onPort: 8080, with: router)
                                        Kitura.run()
                                 13
```

(https://github.com/crspybits/SimpleServer.git)

### Dependencies

- Changes needed for Package.swift
  - A package dependency
  - A target dependency
- Secret sauce: regenerate Xcode project
  - swift package generate-xcodeproj
- You may also need to remove the .build directory and try again

## Let's serve a web page

- Going to use Kitura's "Stencil" templates
  - https://github.com/IBM-Swift/Kitura-StencilTemplateEngine
  - http://masteringswift.blogspot.com/2017/02/gettingstarted-with-kitura-stencil.html
- Same basic server as before, but with an additional Swift package, and a new endpoint

(https://github.com/crspybits/SimpleWeb.git)

# Serve pages from Views directory

```
<ServerRepositoryName>
  Package.swift
   Sources
       Application
          — Application.swift
   Views
     — Example.stencil
```

(From https://github.com/IBM-Swift/Kitura-StencilTemplateEngine)

#### See also

- https://www.kitura.io
  - https://www.kitura.io/guides/gettingstarted.html
  - https://github.com/IBM/swift-kitura-helloworld
  - https://developer.ibm.com/swift/2017/10/30/codable-routing/
- https://swift.org/package-manager/
  - https://github.com/apple/swift-package-manager/tree/master/ Documentation
- https://www.ralfebert.de/ios-examples/xcode/ios-dependency-management-with-swift-package-manager/